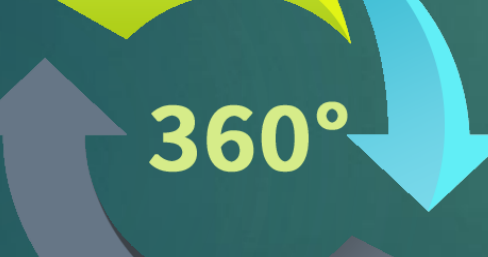

 $\boxtimes$ 

**O** 

 $\mathbb X$ 

# e-Budget for LG

 $\Box$ 

 $X \equiv$ 

 $\boxed{2}$ 

 $\bullet$ 

Powered by LGU 360°

**June 24, 2022 Balanghai Hotel and Convention Center**

# **Outline**

- THE EBUDGET FOR LGUS
- MAJOR ENHANCEMENTS
- MINOR ENHANCEMENTS
- KNOWN ISSUES AND PROBLEMS
- FIXES
- OTHER INSTRUCTIONS
- ROLL OUT SCHEDULE

## What is the

#### e-Budget for LGUs 360° Powered by LGU 360°

#### **EBUDGET FOR LGUS** IS A SIMPLE YET POWERFUL SOLUTION THAT IS **READY-TO-USE** AND **UP-TO-DATE WITH THE LATEST PROCESSES AND FORMS**  MANDATED BY THE **DEPARTMENT OF BUDGET AND MANAGEMENT**.

#### Major enhancements

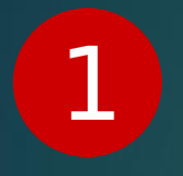

TERMINATION OF LGU360 HIVE AND TRANSFER TO THE DBM SITE/LINK. THE NEW SITE WITH THE OFFICIAL URL

**[https://lguebudget.dbm.gov.ph/hiv](https://lguebudget.dbm.gov.ph/hive/)e/**

ACCESS TO ASIAGATE TICKETING SYSTEM AND  $\boxed{2}$ SUPPORT CHANNELS FOR THE EBUDGET 2.0

## Minor enhancements

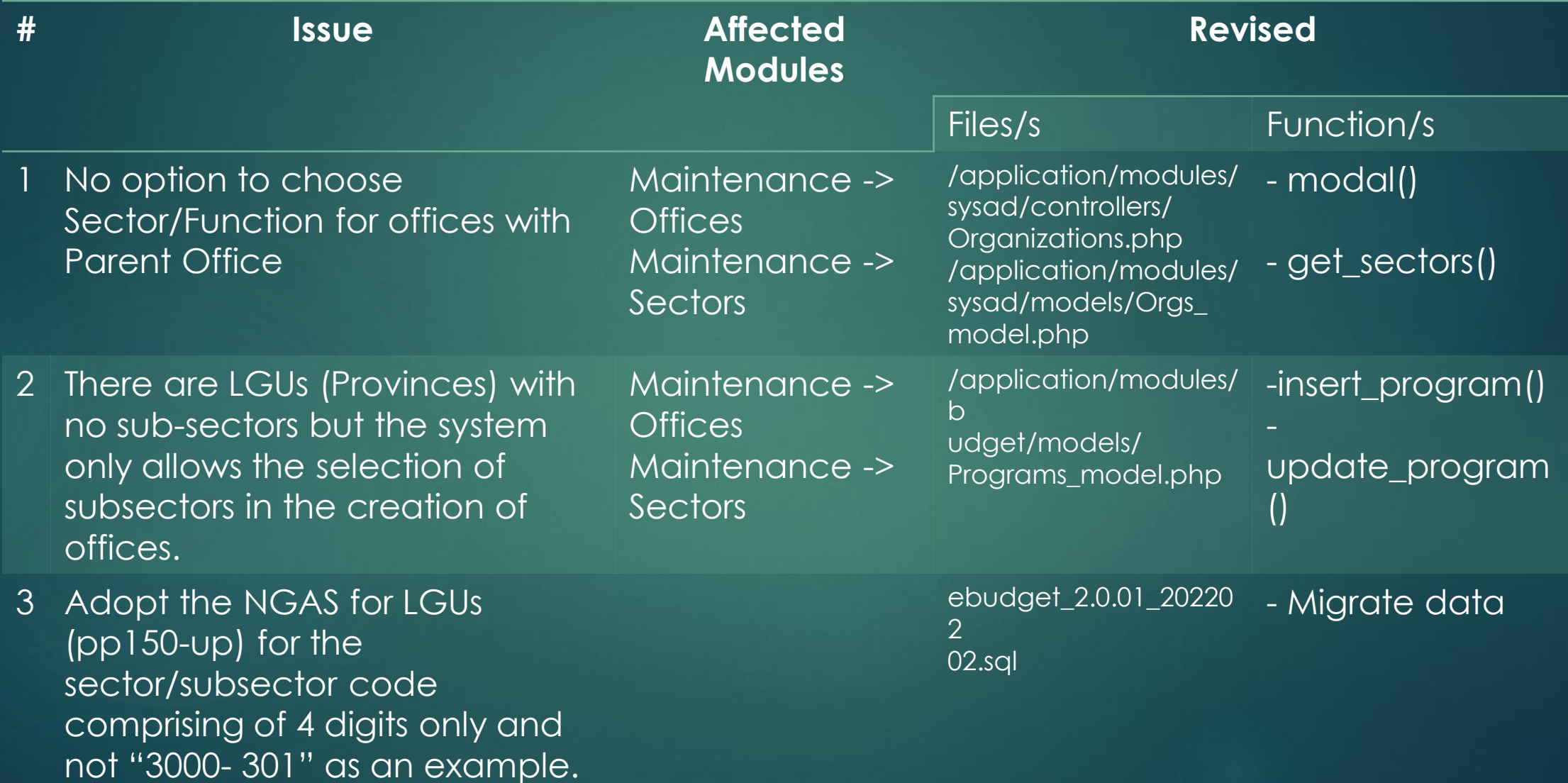

#### Known Issues and Problems

After successful run of the installation, the localhost cannot be reached due to no Apache found in the Services

It took more or less 4 hours to download the installer and generate its important.txt to be used in the installation. In the first attempt of some staff in the downloading, they encountered a "network error" in the mid-part of the downloading. In summary the staff found the installation process complex and difficult. While the LGU may install the system only once there might be instances, however, that require reinstallation. We would appreciate if we can speed up the time for downloading and simplify the installation process.

**# Issue System Workaround**

- A solution found is to install Visual C++ Redistributable for Visual Studio 2012 Update 4. Download from this link: https://www.microsoft.com/enus/ download/details.aspx?id=30679

- Reinstallation should only be done to Apache, Uninstall APACHE360 then re-run LGU360 and skip other component installation by cancelling component window

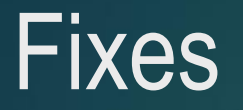

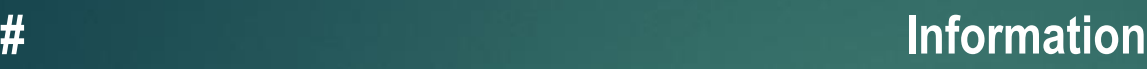

- 1 Apostrophe reflected as "''"' when adding program e.g. City Mayor's Office Youth Affairs & Development Division appears as City Mayor' SOffice – Youth Affairs & Development Division"
- 2 No preloaded data for Salary Schedule for FYs 2022 and 2023
- 3 No commas for digits in thousands in the generated file.
- 4 The downloaded pdf file did not show the Totals per Allotment Class and Sector, and amounts are not formatted with comma style. Hence the report was hard to read.
- 5 "AS OF \_\_\_\_\_\_\_\_" should be removed. Date of approval is already reflected at the bottom page under signatories.
- 6 The system automatically converts the encoded amounts into thousand pesos. To avoid confusion, remove the "in thousand pesos" in the encoding area (where encoded items are listed) and reflect "in pesos" instead.

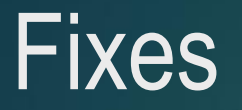

#### **# Information** 7 Error in the reflection of encoded public bidding transactions. (e.g. procurement scheduling encoded in line item 3 for public bidding, but it appears in the line item 1 in the listing; 8 Scheduling disappears upon reopening; 9 For approved PPMPs, only one item is reflected when viewing using BAC Sec account (with errors in reflection of transactions and schedules); 10 Procurement Activities for Negotiated Procurement – no appropriate activities, listed activities are for public bidding only; 11 Updated form not adopted (there should be 4 major activities only for all types of procurement (public

bidding and alternative methods) – (1) Advertisement/Posting of IB/REI, (2) Submission/Opening of Bids, (3) Notice of Award, (4) Contract Signing)

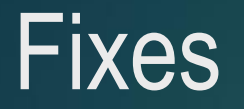

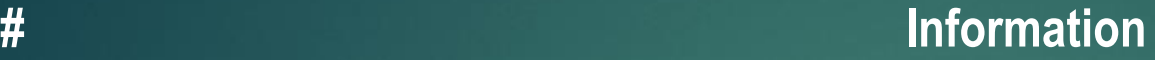

- 12 Share from IRA to Share from NTA.
- 13 Date in budget message and General Provisions not editable and save button unclickable
- 14 Approved PPMP is not shown or reflected in the APP

#### Other Instructions

- DOWNLOAD EBUDGET 2.0.01 UPDATE PATCH WHICH CONTAINS LGU360\_V2\_0\_01.ZIP FILE FROM LGU 360 HIVE
- BACKUP SOURCE CODE AND DATABASE (OPTIONAL BUT PREFERRED)
- COPY AND EXTRACT LGU360 V2 0 01.ZIP TO C:\
- EXECUTE UPDATE-EBUDGET.BAT BY RIGHT-CLICKING TO THE FILE AND CLICKING RUN AS ADMINISTRATOR
- CLEAR CACHE FOR BROWSER BEFORE TESTING.

Roll – out Schedule

• 1 ST WEEK OF AUGUST • 4 TH WEEK OF AUGUST

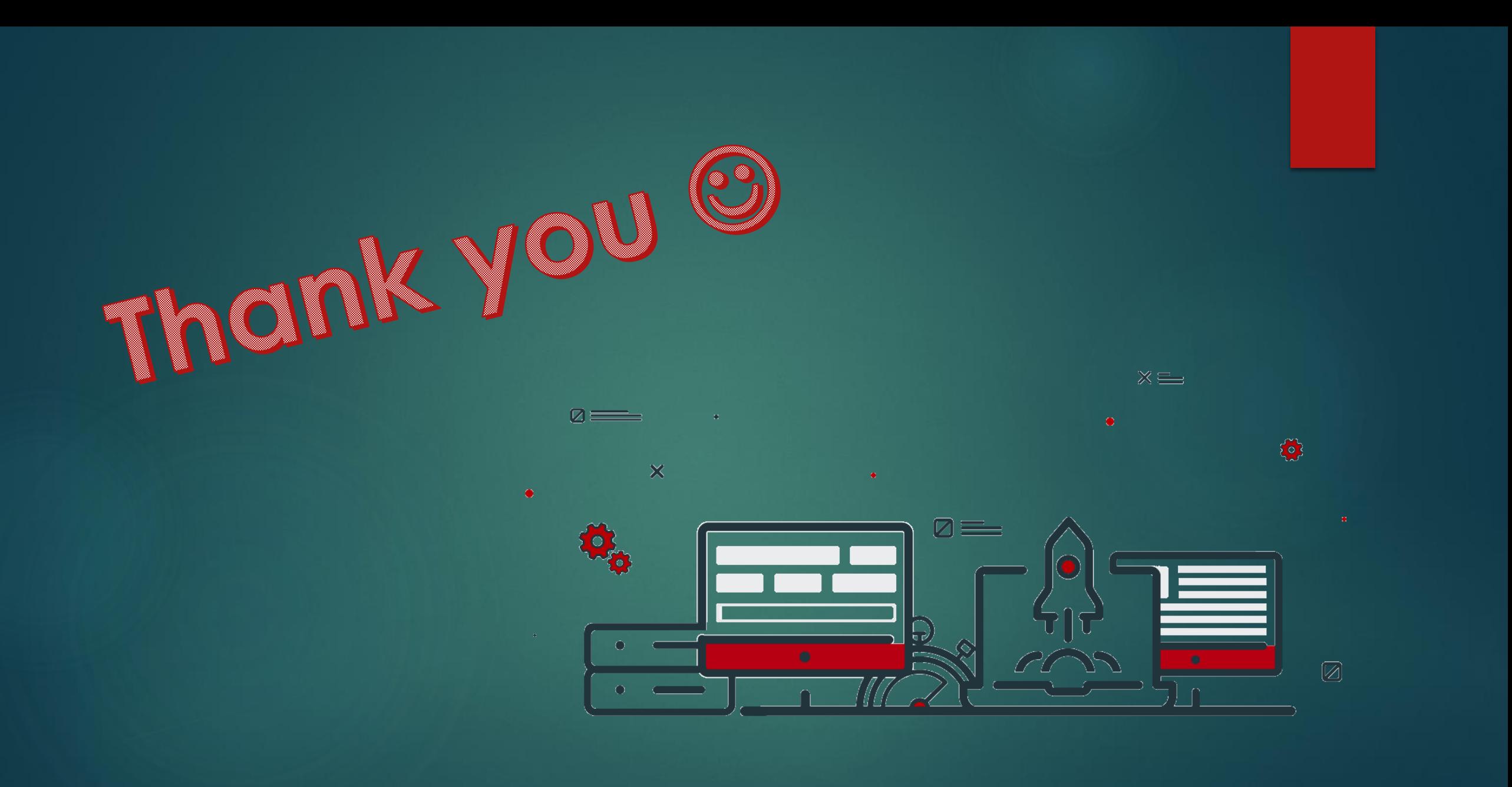